# **CENTRALE DE MESURE multifonction**

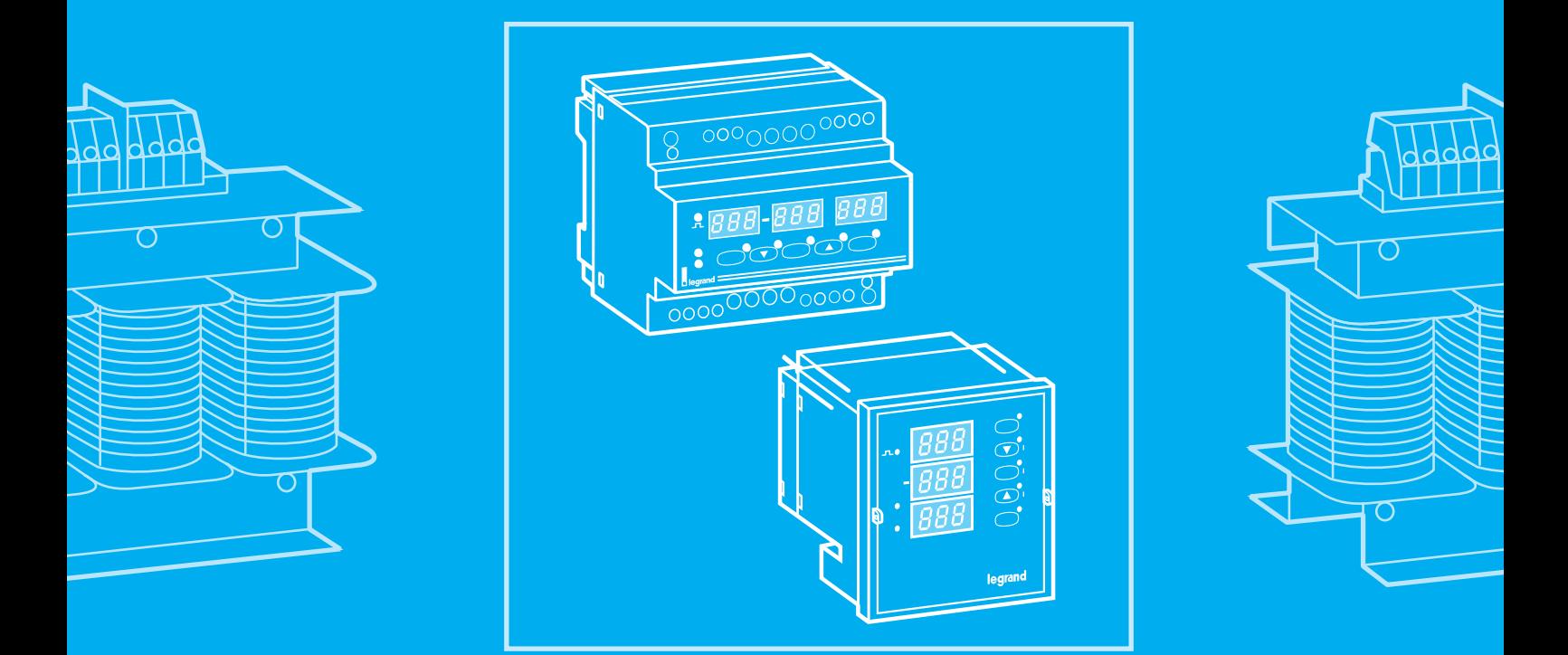

**RS485 MODBUS/JBUS**

MANUEL DE PROGRAMMATION

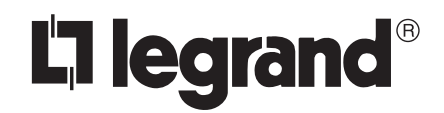

### **Sommaire**

#### **046 65 / 67**

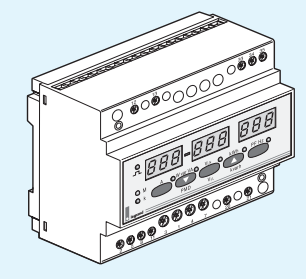

#### **146 65 / 67**

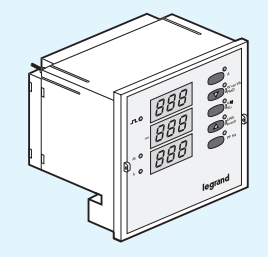

- **PROGRAMMATION 4**
- **AFFICHAGE DES MESURES 7**
- **PROTOCOLE DE COMMUNICATION 9**
	- **INTRODUCTION 9**
- **DECRIPTION GENERALE DES MESSAGES 9**
- Message pour envoi d'information ou requête 9
- Message de réponse 9
- Contrôle du message reçu 10
- Messages d'erreurs 10
- **DESCRIPTION DES FONCTIONS MODBUS/JBUS UTILISÉES PAR 046 67/146 67 11**
- Fonction 3 : Lecture de mots consécutifs 11
- **CALCUL DU CRC16 12**
- **PARAMETRES DE TRANSMISSION 16**
- Protocole MODBUS/JBUS 16
- **TABLE D'ADRESSES MODBUS/JBUS 17**
- Table d'adresses des mesures 17
- Table d'adresses des CT-VT externes 18
- Table d'adresses de sortie impulsionelle 18
- Table d'adresses du paramètre de puissance moyenne 18

#### **PARAMETRAGE DES MESSAGES DE LECTURE 19**

- Lecture d'une mesure 19
- Lecture des taux de transformation des CT externes 20
- Lecture des paramètres des sorties à impulsions 21
- Lecture des paramètres de puissance moyenne 22
- Lecture de toutes les mesures 24
- **CODES D'ERREURS MODBUS/JBUS 26**
- **CHRONOGRAMME DE LA COMMUNICATION AVEC 046 67/146 67 27**

LEGRAND S.A. reserves the right, to modify the technical characteristics without notice.

### **Programmation**

#### **046 65 / 67 146 65 / 67**

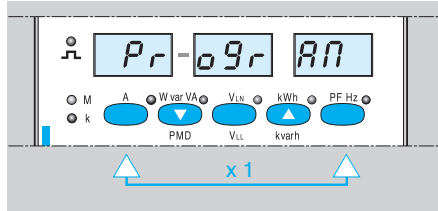

#### **Accès au mode PROGRAMMATION**

Appuyer une fois simultanément sur les touches **A** et **PF Hz,** le message "PROGRAM" s'affiche.

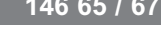

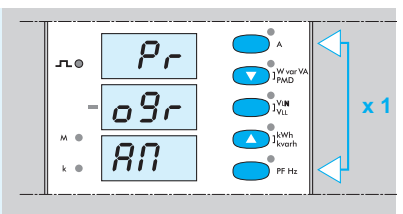

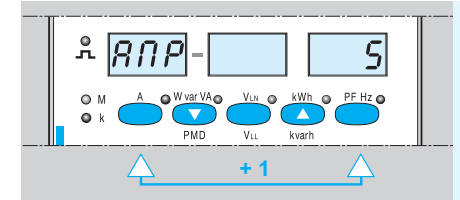

#### **Affichage du calibre du transformateur**

Appuyer une 2ème fois simultanément sur les touches **A** et **PF Hz,** le message "AMP" et une valeur par défaut s'affichent.

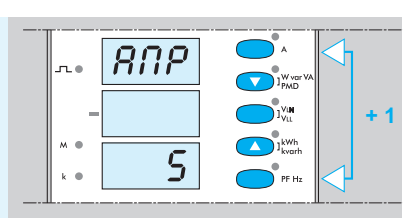

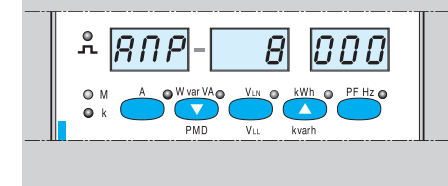

#### **Sélection du calibre du transformateur**

Afficher la valeur recherchée en agissant sur les touches  $\blacktriangledown$  et  $\blacktriangle$  (valeurs comprises entre 5A et 8000A). Dès que le calibre recherché est affiché, attendre 10 secondes (mémorisation de la valeur affichée), l'appareil retournera automatiquement en mode lecture normale.

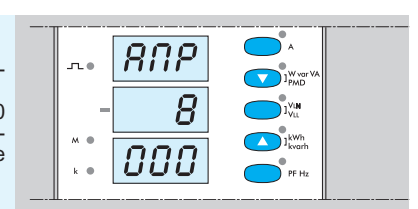

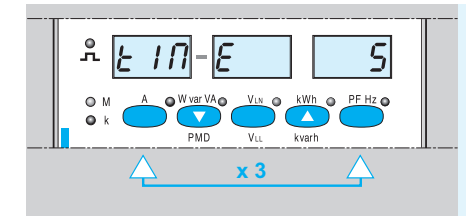

#### **Affichage du temps d'intégration de la puissance moyenne**

Appuyez trois fois simultanément sur les touches **A** et **PF Hz**, le message "TIME" et une valeur par défaut s'affichent.

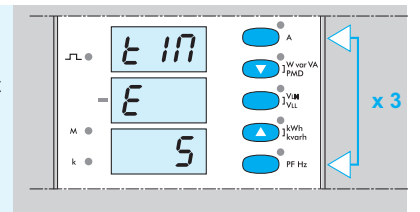

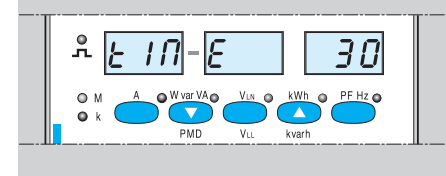

#### **Sélection du temps d'intégration de la puissance moyenne**

Affichez la valeur recherchée en agissant sur les touches ▼ ou ▲ (valeurs : 5; 8; 10; 15; 20; 30; 60) dès que<br>le temps recherché est affiché, attendre 10 secondes (mémorisation de la valeur affichée) l'appareil retournera automatiquement en mode lecture normale.

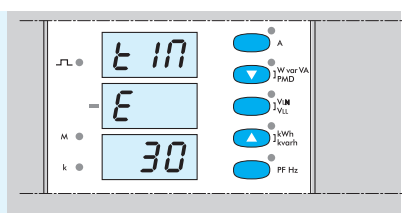

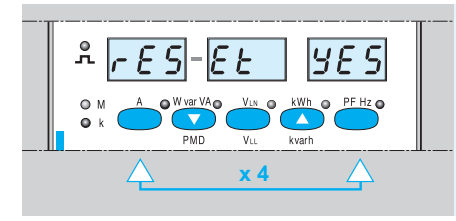

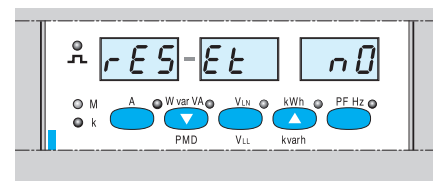

#### **Affichage de la remise à zéro de la puissance moyenne maxi mémorisée**

Appuyer 4 fois simultanément sur les touches **A** et **PF Hz,** le message "RESET" suivi de "YES" ou "NO" s'affiche.

**046 65 / 67 146 65 / 67**

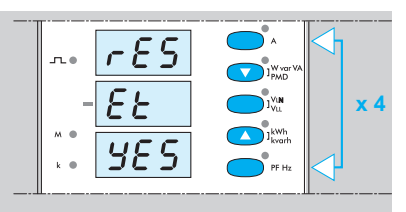

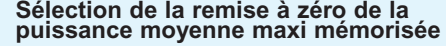

Agissez sur les touches ▼ et ▲ jusqu'à l'affichage du message "RESET YES" pour la remise à zéro et "RESET NO" pour mémoriser la puissance moyenne maxi. Attendre 10 secondes (mémorisation de la valeur affichée) et l'appareil retournera automatiquement en mode lecture normale.

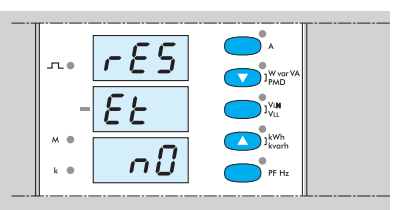

**ATTENTION :** Lorsque le temps d'intégration de la puissance moyenne ou la valeur du courant primaire des TI a été modifié, le "RESET" se fait automatiquement.

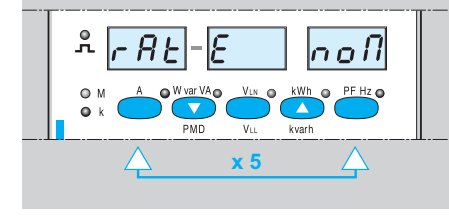

#### **Sélection du mode nominal (nom)**

Appuyer 5 fois simultanément sur les touches **A** et **PF Hz,** le message "RAT E NOM" s'affiche. Dans le mode nominal, le poids de l'impulsion correspond à 1Wh rapporté à l'entrée nominale (soit 5A), sans tenir compte du rapport duTI.

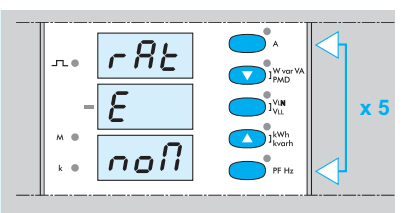

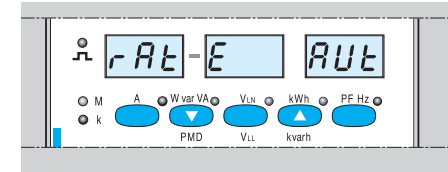

#### **Sélection du mode automatique (aut)**

Agissez sur les touches ▼ ou ▲ jusqu'à l'affichage du message "RAT E AUT". Dans le mode automatique, le poids de l'impulsion de l'énergie varie en fonction du calibre du transformateur d'intensité (voir tableau cidessous). Attendre 10 secondes (mémorisation de la valeur affichée) et l'appareil retournera automatiquement en mode lecture normale.

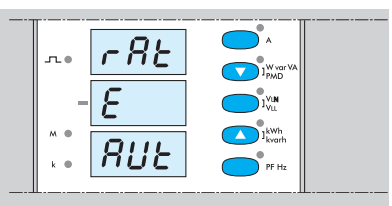

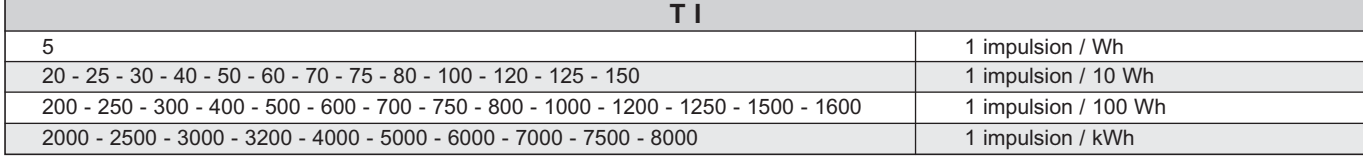

## **Programmation** *(suite)*

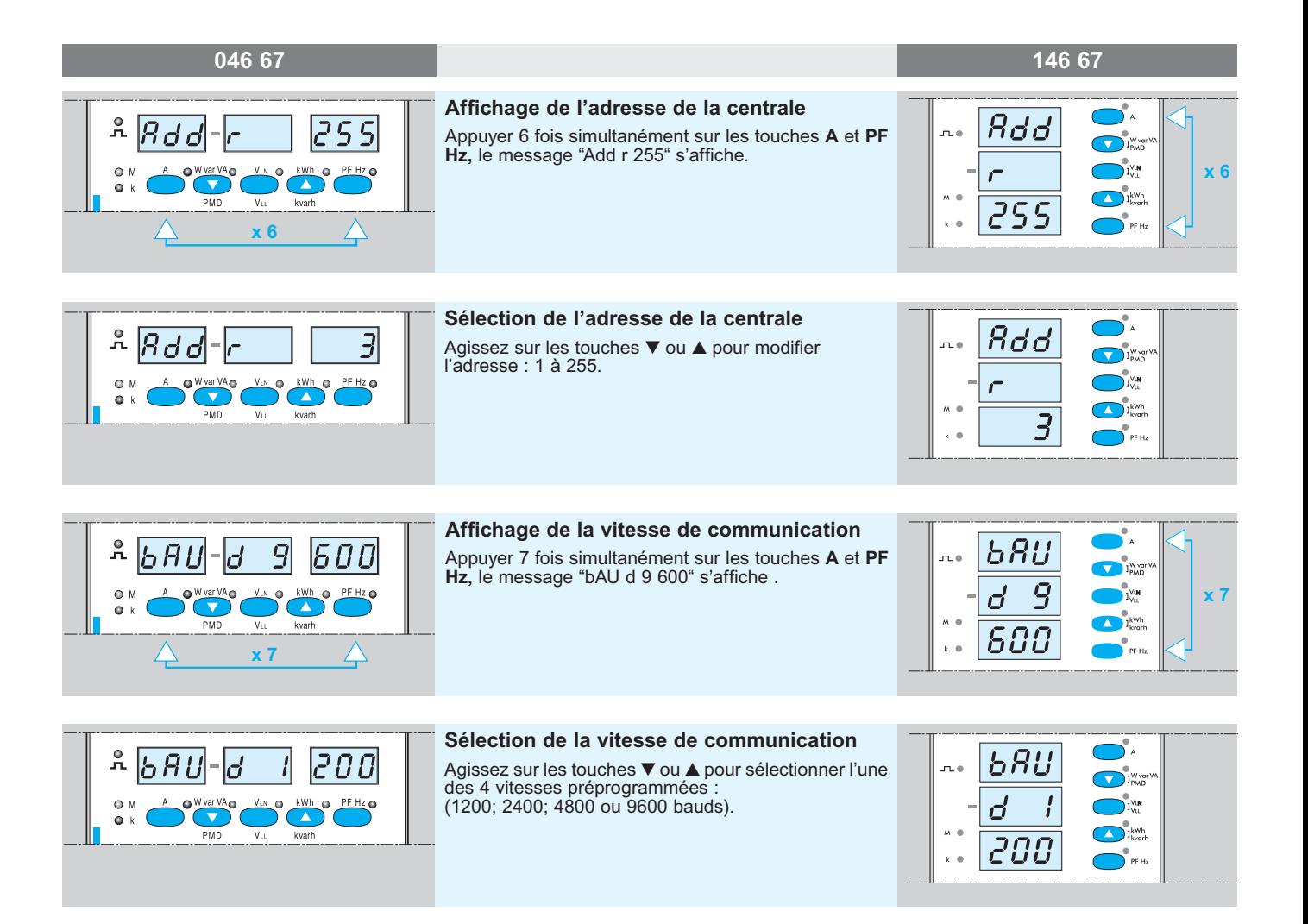

![](_page_5_Picture_148.jpeg)

### **Affichage des mesures**

![](_page_6_Figure_3.jpeg)

![](_page_6_Figure_4.jpeg)

Appuyer une fois sur la touche **A**, la led est allumée et les valeurs de courant s'affichent. Les valeurs restent affichées jusqu'à une nouvelle impulsion sur cette touche.

![](_page_6_Picture_230.jpeg)

![](_page_6_Figure_7.jpeg)

#### **Affichage des puissances**

Appuyer une fois sur la touche **W var VA** (PDM), la led est allumée et les valeurs de puissance s'affichent. Les valeurs restent affichées jusqu'à une nouvelle impulsion sur cette touche.

![](_page_6_Figure_10.jpeg)

![](_page_6_Figure_11.jpeg)

#### **Affichage de la puissance active moyenne (PAM) et la puissance active moyenne maxi (PMM)**

Appuyer une deuxième fois sur la touche **W var VA** (PMD), la led clignote, la puissance active moyenne et la puissance active moyenne maxi s'affichent. Les valeurs restent affichées jusqu'à une nouvelle impulsion sur une touche.

![](_page_6_Figure_14.jpeg)

![](_page_6_Figure_15.jpeg)

#### **Affichage des tensions simples**

Appuyer une fois sur la touche **VLN (VLL)**, la led est allumée et les valeurs des tensions simples s'affichent. Les valeurs restent affichées jusqu'à une nouvelle impulsion sur une touche.

![](_page_6_Figure_18.jpeg)

![](_page_6_Picture_19.jpeg)

#### **Affichage des tensions composées**

Appuyer une deuxième fois sur la touche **VLN (VLL),** la led clignote et les valeurs des tensions composées s'affichent, les valeurs restent affichées jusqu'à une nouvelle impulsion sur une touche.

![](_page_6_Figure_22.jpeg)

### **Affichage des mesures** *(suite)*

#### **046 65 / 67 146 65 / 67**kWh **Affichage de la valeur d'énergie active** 00 Appuyer une fois sur la touche **kWh (kvarh),** la led est n  $\bigodot$   $\mathbf{1}_{\text{PMC}}^{\text{W}}$ 유 П Ч B  $\mathbf{u}$ allumée et la valeur d'énergie active s'affiche. La valeur reste affichée jusqu'à une nouvelle impulsion 604 kWh  $\sum_{i=1}^{n}$ sur une touche.  $\bigodot$  i<sup>kwh</sup> 584

![](_page_7_Figure_3.jpeg)

#### **Affichage de la valeur d'énergie réactive**

Appuyer une deuxième fois sur la touche **kWh** (kvarh), la led clignote et la valeur d'énergie réactive s'affiche. La valeur reste affichée jusqu'à une nouvelle impulsion sur une touche.

![](_page_7_Figure_6.jpeg)

![](_page_7_Figure_7.jpeg)

#### **Affichage du facteur puissance et de la fréquence**

Appuyer une fois sur la touche **PF Hz**, la led est allumée et les valeurs du facteur puissance et de la fréquence s'affichent. Les valeurs restent affichées jusqu'à une nouvelle impulsion sur une touche. Le facteur de puissance s'affiche : (sur l'exemple inductif) CAP (capacitif), IND (inductif).

![](_page_7_Figure_10.jpeg)

### **Protocole de communication**

#### **INTRODUCTION**

Le protocole MODBUS/JBUS permet la connexion d'un module maître et de 255 modules esclaves au maximum. L'interface RS485 permet le couplage, sur une liaison à deux fils, d'un maître et de 32 esclaves, sur une distance maximale de 1200m.

Les interfaces physiques disponibles sont :

- 046 67
- 146 67

#### **CHAQUE MESSAGE MODBUS/JBUS CONTIENT 4 TYPES D'INFORMATIONS :**

![](_page_8_Picture_193.jpeg)

#### **DECRIPTION GENERALE DES MESSAGES**

#### **MESSAGE POUR ENVOI D'INFORMATION OU REQUÊTE**

![](_page_8_Picture_194.jpeg)

#### **CODE FONCTION COMPRIS PAR L'APPAREIL**

![](_page_8_Picture_195.jpeg)

#### **MESSAGE DE REPONSE**

L'esclave execute la commande et envoie le message :

![](_page_8_Picture_196.jpeg)

#### **CONTRÔLE DU MESSAGE REÇU**

Quand l'esclave reçoit un message en provenance du maître, il le memorise, il calcule le CRC16 et le compare avec celui qu'il a reçu.

Si le message est erroné (comparaison de CRC non correcte),

l'ESCLAVE ne répond pas. Si le message est correct mais si la donnée ne peut être acceptée (mauvaise adresse, donnée incorrecte), l'ESCLAVE répond par un message d'erreur.

![](_page_9_Figure_6.jpeg)

#### **MESSAGES D'ERREURS**

L'ESCLAVE peut détecter les erreurs suivantes dans une requête de lecture d'informations :

1 CODE FONCTION INCONNU 2 ADRESSE INVALIDE 3 DONNEE INCORRECTE

Si l'une de ces éventualités se présente, le message reçu aura le format suivant :

![](_page_9_Picture_110.jpeg)

#### **DESCRIPTION DES FONCTIONS MODBUS/JBUS UTILISEES PAR 046 67/146 67**

Les functions de MODBUS/JBUS standard utilisées par 046 67/146 67 sont :

- FONCTION 3 : LECTURE DE MOTS CONSECUTIFS. Dans la suite de la specification, sont utilisées les abreviations

suivantes :

NS = Numéro d'esclave (Number of SLAVE)

BC = Nombre d'octets lus (Byte Count)

#### **FONCTION 3 : LECTURE DE MOTS CONSECUTIFS MESSAGE DE DEMANDE**

![](_page_10_Picture_251.jpeg)

#### **MESSAGE DE REPONSE**

![](_page_10_Picture_252.jpeg)

**EXEMPLES :** Lecture dans l'ESCLAVE 2 de deux variables de TYPE ENTIER dont la valeur est 000H et 0929H, et l'adresse 150 et 152.

**MESSAGE DE DEMANDE**

![](_page_10_Picture_253.jpeg)

#### **RESPONSE MESSAGE**

![](_page_10_Picture_254.jpeg)

**11**

- MSB = Octet de poids fort d'un mot (Most significant byte of the Word)
- LSB = Octet de poids faible d'un mot (Least significant byte of the Word)
- H = Suffixe indiquant que la valeur est HEXADECIMALE, les nombres sans suffixe sont exprimés en DECIMAL

#### **CALCUL DU CRC 16**

Le polynôme qui génère le code de contrôle est  $x^{15} + x^{13} + 1$  soit A001H. Le calcul du CRC est explicité ici en utilisant le langage de description suivant :

![](_page_11_Picture_67.jpeg)

### **ORGANIGRAMME DE CALCUL DU CRC16**

![](_page_12_Figure_2.jpeg)

#### **CRC16 COMPUTATION EXAMPLE**

**EXAMPLE :** COMPUTE THE CRC16 OF FOLLOWING WORD VALUE = 0207H

![](_page_13_Picture_151.jpeg)

#### **CRC16 C PROGRAM EXAMPLE**

```
# include <STDIO.H>
unsigned int Crc16 (char *Mess,unsigned char NumByte);
void main (void) {
unsigned int Crc;
char Message [ ] = {0x02, 0x07};
Crc = Crc16 ( Message, sizeof (Message) );
printf ("Crc16 = % 04X\n",Crc); }
unsigned int Crc16 (char *Mess,unsigned char NumByte) {
unsigned int Crc16;
char NumOfBit;
char Flag;
Crc16 = 0xFFFF;
while (NumByte > 0) {
Crc16 = Crc16 ^ ((usigned int)*Mess) & 0x00FF;
NumOfBit = 0;
while (NumOfBit < = 7) {
Flag = Crc16 & 0x0001;
Crc16 = Crc16 >> 1;if (Flag ! = 0) Crc16 = Crc16 \land 0 \times A001;
NumOfBit ++; }
Mess++;
NumByte -- --; }
/* Swap Crc16*/
Crc16 = (Crc16 \gg 8) | (Crc16 \ll 8);return (Crc16); }
```
#### **PARAMETRES DE TRANSMISSION**

Les parameters de l' APPAREIL concernant la liaison série sont :

![](_page_15_Picture_77.jpeg)

L'adresse de L'ESCLAVE peut être modifiée en utilisant le mode programme.

#### **PROTOCOLE MODBUS/JBUS**

046 67/146 67 permet seulement de lire les parametres existants et les mesures affichées. La fonction MODBUS/JBUS qui permet cette lecture est :

#### **FONCTION 3: LECTURE DE MOTS**

Les types de variables utilisées sont :

![](_page_15_Picture_78.jpeg)

Dans les pages suivantes , vous trouverez des tables comportant les ADRESSES MODBUS/JBUS et les caractéristiques des PARAMETRES.

Pour l'aide à la composition de messages de communication, quelques exemples sont utilisés.

### **TABLE D'ADRESSES MODBUS/JBUS**

#### **TABLE D'ADRESSES DES MESURES**

![](_page_16_Picture_129.jpeg)

**N.B 1)** Le paramètre SPF inclut :

0 = Facteur de puissance = 1, 1 = Secteur Inductif, 2 = Secteur Capacitif

**2)** 1 = Puissance Negative; 0 = Puissance Positive

#### **TABLE D'ADRESSE DES TAUX DES CT-VT EXTERNES**

![](_page_17_Picture_207.jpeg)

**NB:** REL KTU = 1.0, KTU ENVOYE = 10

#### **TABLE D'ADRESSES DE SORTIE IMPULSIONELLE**

![](_page_17_Picture_208.jpeg)

#### **TABLE D'ADRESSES DU PARAMETRE DE PUISSANCE MOYENNE**

![](_page_17_Picture_209.jpeg)

### **PARAMETRAGE DES MESSAGES DE LECTURE**

#### **LECTURE D'UNE MESURE**

![](_page_18_Picture_121.jpeg)

#### **MESSAGE A ENVOYER**

![](_page_18_Picture_122.jpeg)

![](_page_18_Picture_123.jpeg)

#### **LECTURE DES TAUX DE TRANSFORMATION DES CT EXTERNES**

![](_page_19_Picture_120.jpeg)

#### **MESSAGE A ENVOYER**

![](_page_19_Picture_121.jpeg)

![](_page_19_Picture_122.jpeg)

#### **LECTURE DES PARAMETRES DES SORTIES A IMPULSIONS**

![](_page_20_Picture_110.jpeg)

#### **MESSAGE A ENVOYER**

![](_page_20_Picture_111.jpeg)

![](_page_20_Picture_112.jpeg)

#### **LECTURE DES PARAMETRES DE PUISSANCE MOYENNE**

#### **EXEMPLE N.1**

![](_page_21_Picture_115.jpeg)

#### **MESSAGE A ENVOYER**

![](_page_21_Picture_116.jpeg)

![](_page_21_Picture_117.jpeg)

#### **LECTURE DES PARAMETRES DE PUISSANCE MOYENNE** *(suite)*

#### **EXEMPLE N.2**

![](_page_22_Picture_162.jpeg)

#### **MESSAGE A ENVOYER**

![](_page_22_Picture_163.jpeg)

![](_page_22_Picture_164.jpeg)

#### **LECTURE DE TOUTES LES MESURES**

#### **EXEMPLE : COMMENT LIRE TOUTES LES MESURES EN UNE SEULE DEMANDE**

L'exemple suivant peut aider à résoudre des problèmes qui peuvent arriver souvent pendant la phase de développement d'un logiciel de communication. Ci-dessous deux tables qui montrent respectivement le message de demande des mesures et la réponse du 046 67/146 67 qui en découle. Dans cet exemple, les termes suivants sont utilisés.

![](_page_23_Picture_198.jpeg)

#### **Note préliminaire au sujet du format des variables**

Certaines mesures sont retournées en "type long", soit sur 32 Bits. Si le système récepteur des données ne supporte pas ce format mais par exemple le type «float» (réel en virgule flottante, etc...), pour obtenir la vraie valeur, il est nécessaire de faire le calcule suivant :

Var = Hword de la mesure \* 65536.0 + Lword de la mesure

#### **Ex.: Tension V1 = 231000 mV. La valeur retournée est :**

![](_page_23_Picture_199.jpeg)

Soit : Var= 0003 \* 65536.0 + 34392 = 231000 mv

#### **MESSAGE A ENVOYER**

![](_page_23_Picture_200.jpeg)

**REPONSE DU 046 67/146 67**

| <b>INDEX TO</b><br><b>THE BUFFER</b><br>(char) | <b>WORD</b><br><b>POSITION</b> | <b>PTR</b>       | <b>MESSAGE</b><br><b>REÇU</b> | <b>CONTENUS</b><br><b>DES MOTS</b><br>(HEX) | <b>CONTENUS</b><br><b>DES VARIABLES</b><br>(DECIMAL) | <b>DESCRIPTION</b>             |
|------------------------------------------------|--------------------------------|------------------|-------------------------------|---------------------------------------------|------------------------------------------------------|--------------------------------|
| $\mathbf 0$                                    |                                |                  | NS.                           | 01H                                         |                                                      | Numéro d'esclave               |
| 1                                              |                                |                  | 03                            | 03H                                         |                                                      | Code                           |
| $\overline{2}$                                 |                                |                  | 5EH                           | 5EH                                         |                                                      | 94 octets                      |
| 3                                              | 0                              | $\boldsymbol{0}$ | V1 Hword                      | 0003H                                       | 231000 mV                                            | Tension phase 1 - Neutre       |
| 5                                              | 1                              | 2                | V1 Lword                      | 8658H                                       |                                                      |                                |
| $\overline{7}$                                 | $\overline{2}$                 | $\overline{4}$   | V2 Hword                      | 0003H                                       | 230000 mV                                            | Tension phase 2 - Neutre       |
| 9                                              | 3                              | 6                | V2 Lword                      | 8270H                                       |                                                      |                                |
| 11                                             | 4                              | 8                | V3 Hword                      | 0003H                                       | 230000mV                                             | Tension phase 3 - Neutre       |
| 13                                             | 5                              | 10               | V3 Lword                      | 8270H                                       |                                                      |                                |
| 15                                             | 6                              | 12               | 11 Hword                      | 0000H                                       | 2059 mA                                              | Courant phase 1                |
| 17                                             | 7                              | 14               | 11 Lword                      | 080BH                                       |                                                      |                                |
| 19                                             | 8                              | 16               | 12 Hword                      | 0000H                                       | 1134 mA                                              | Courant phase 2                |
| 21                                             | 9                              | 18               | <b>I2 Lword</b>               | 046EH                                       |                                                      |                                |
| 23                                             | 10                             | 20               | 13 Hword                      | 0000H                                       | 1204 mA                                              | Courant phase 3                |
| 25                                             | 11                             | 22               | 13 Lword                      | 04B4H                                       |                                                      |                                |
| 27                                             | 12                             | 24               | P Hword                       | 0001H                                       | 97460                                                | <b>Puissance Active</b>        |
| 29                                             | 13                             | 26               | P Hword                       | 7CB4H                                       |                                                      |                                |
| 31                                             | 14                             | 28               | Q Hword                       | 0000H                                       | 28240                                                | Puissance Réactive             |
| 33                                             | 15                             | 30               | Q Lword                       | 6E50H                                       |                                                      |                                |
| 35                                             | 16                             | 32               | S Hword                       | 0001H                                       | 101470                                               | Puissance Apparente            |
| 37                                             | 17                             | 34               | S Lword                       | 8C5EH                                       |                                                      |                                |
| 39                                             | 18                             | 36               | ET Hword                      | 0470H                                       | 74494932                                             | <b>Energie Active Positive</b> |
| 41                                             | 19                             | 38               | ET Lword                      | B3D4H                                       |                                                      |                                |
| 43                                             | 20                             | 40               | U1 Hword                      | 0006H                                       | 399230 mV                                            | Tension phase 1 - 2            |
| 45                                             | 21                             | 42               | U1 Lword                      | 177EH                                       |                                                      |                                |
| 47                                             | 22                             | 44               | U2 Hword                      | 0006H                                       | 398370 mV                                            | Tension phase 2 - 3            |
| 49                                             | 23                             | 46               | U <sub>2</sub> Lword          | 1422H                                       |                                                      |                                |
| 51                                             | 24                             | 48               | U3 Hword                      | 0006H                                       | 399230 mV                                            | Tension phase 1 - 3            |
| 53                                             | 25                             | 50               | U3 Lword                      | 177EH                                       |                                                      |                                |
| 55                                             | 26                             | 52               | <b>ETN Hword</b>              | 3098H                                       | 815276624                                            | Energie Active Négative        |
| 57                                             | 27                             | 54               | <b>ETN Lword</b>              | 2250H                                       |                                                      |                                |
| 59                                             | 28                             | 56               | <b>FR</b>                     | 01F7H                                       | 503(Hz*10)                                           | Fréquence                      |
| 61                                             | 29                             | 58               | <b>VOID</b>                   | 0000H                                       | $\mathbf 0$                                          | Toujours Zero                  |
| 63                                             | 30                             | 60               | <b>PF</b>                     | 0060H                                       | 96                                                   | Facteur de Puissance           |

![](_page_25_Picture_162.jpeg)

#### **REPONSE DU 046 67/146 67** *(suite)*

#### **CODES D'ERREURS MODBUS/JBUS**

En cas d'erreur dec reception des données, l'appareil envoie le message suivant : **MESSAGE TO BE SENT**

![](_page_25_Picture_163.jpeg)

Les CODES D'ERREUR gérés sont :

![](_page_25_Picture_164.jpeg)

**N.B.** En cas de CRC erroné, l'appareil ne répond pas.

### **CHRONOGRAMME DE LA COMMUNICATION AVEC 046 67/146 67**

![](_page_26_Figure_2.jpeg)

**Où :**

![](_page_26_Picture_99.jpeg)

### L'i legrand<sup>®</sup>

LEGRAND SNC SNC au capital de 6 200 000 € RCS Limoges 389 290 586 Code A.P.E. 516 J N° d'identification TVA FR 15 389 290 586

#### **Siège social**

128, av. De-Lattre-de-Tassigny 87045 Limoges Cedex - France Tél : 05 55 06 87 87 + Fax : 05 55 06 88 88